**السالم علٌكم ورحمة هللا وبركاته**

مثل ماو عدت البعض ف*ي* حال ضبطت الآلة بأحاول أنزل التمارين اللي نحلها بالآلة مع الشرح،وهاأنا أوف*ي* بوعدي

**ًه اآللة Casio fx-991es plus**

نبدأ نستخدمها في الحل من المحاضررة السـابـعة**\البيـانـات غير المبوبـة)** ونطلع المقاييس الأحصائية التالية

الوسط الحسابي--الأنحراف المعيار *ي*--التباين

**أول مثال**

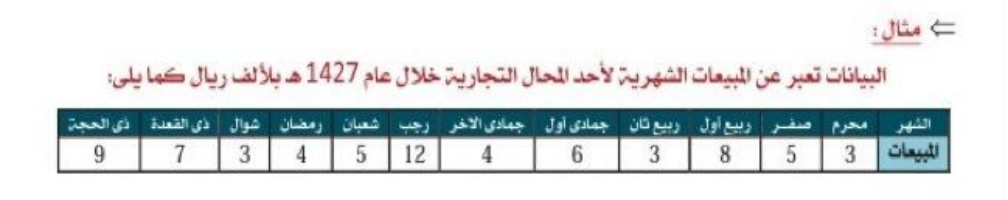

**لحساب الوسط الحسابً**

**:نجهز اآللة ألدخال البٌانات كالتالً**

**shift نضغط**

**1 2 :ونبدأ بؤدخال البٌانات كالتالً = ثم 3 =ثم5 =ثم8 ألنهاء أدخال البٌانات Ac الً ان ننهً أدخال كل البٌانات،ثم نضغط زر**

**للحصول على النتٌجة**

**shiftنضغط 1 4 2 = ونحصل على الوسط الحسابً وقٌمتة 5،،5**

#### **&&&&&&&&&&&&&&&&&&&&&&&&&&&&&&&&&&&&&&&&&&&&&&& &&**

**لحساب التباٌن نحسب أوالً ن ٌعن2ً\*1 األنحراف المعٌاري ثم نربع ناتج األنحراف للحصول على التباٌ**

**نطبق على نفس المثال السابق**

مرحلة أدخال البيانات لاداعى لتكرارها للأننا ق*من*ا بها ف*ى* الخطوه السابقة

**للحصول على األنحراف المعٌاري**

**shift نضغط 1 4 4 وٌطلع الناتج =2،0،،1** **تربٌع x للحصول على التباٌن نربع الناتج السابق بالضغط على زر**

**ونحصل على الناتج =،004،7**

## **&&&&&&&&&&&&&&&&&&&&&&&&&&&&&&&&&&&&&&&&&&&&&&&&&& &&&**

(الحين ننتقل **للمقاييس الأحصائية في البيانات المبوبة(ف**ي صورة جداول تكرارية

لنقوم بحساب نفس المقاييس السابقة اللي هي (المتوسط-الأنحراف المعيا*ر ي*-التباين )

#### **:المثال كالتالً**

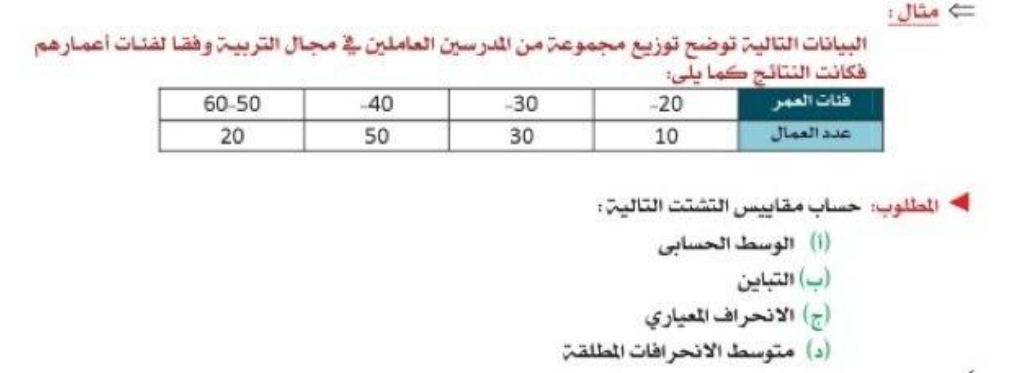

لحساب المقاييس في البيانات المبوبة يلزمنا **ايجاد مركز الفَنَة** 

**نحسب مركز الفئة = )الحد األعلى للفئة+الحد األدنى للفئة(2/**

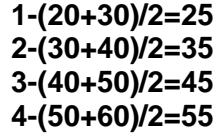

**نقوم بإعداد اآللة الحاسبة كالتالً shift**

#### **Mode**

∨ **السهم النازل**

## **4**

## **1**

**ألدخال البٌانات نقوم بالضغط على**

#### **Shift**

#### **1 2**

**:ونقوم بؤدخال مراكز الفئة(كالتالً x ٌظهر معنا خانتٌن )األولى**

**25= 35= 45=**

**55=**

**:وندخل التكرارات( كالتالً freq الخانة الثانٌة)**  $10=$ 

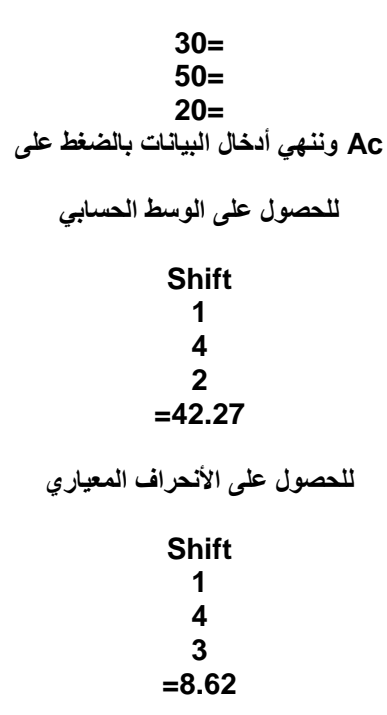

وللحصول على التباين نربع النتيجة السابقة ونحصل على التباين ٧٤,٣٨

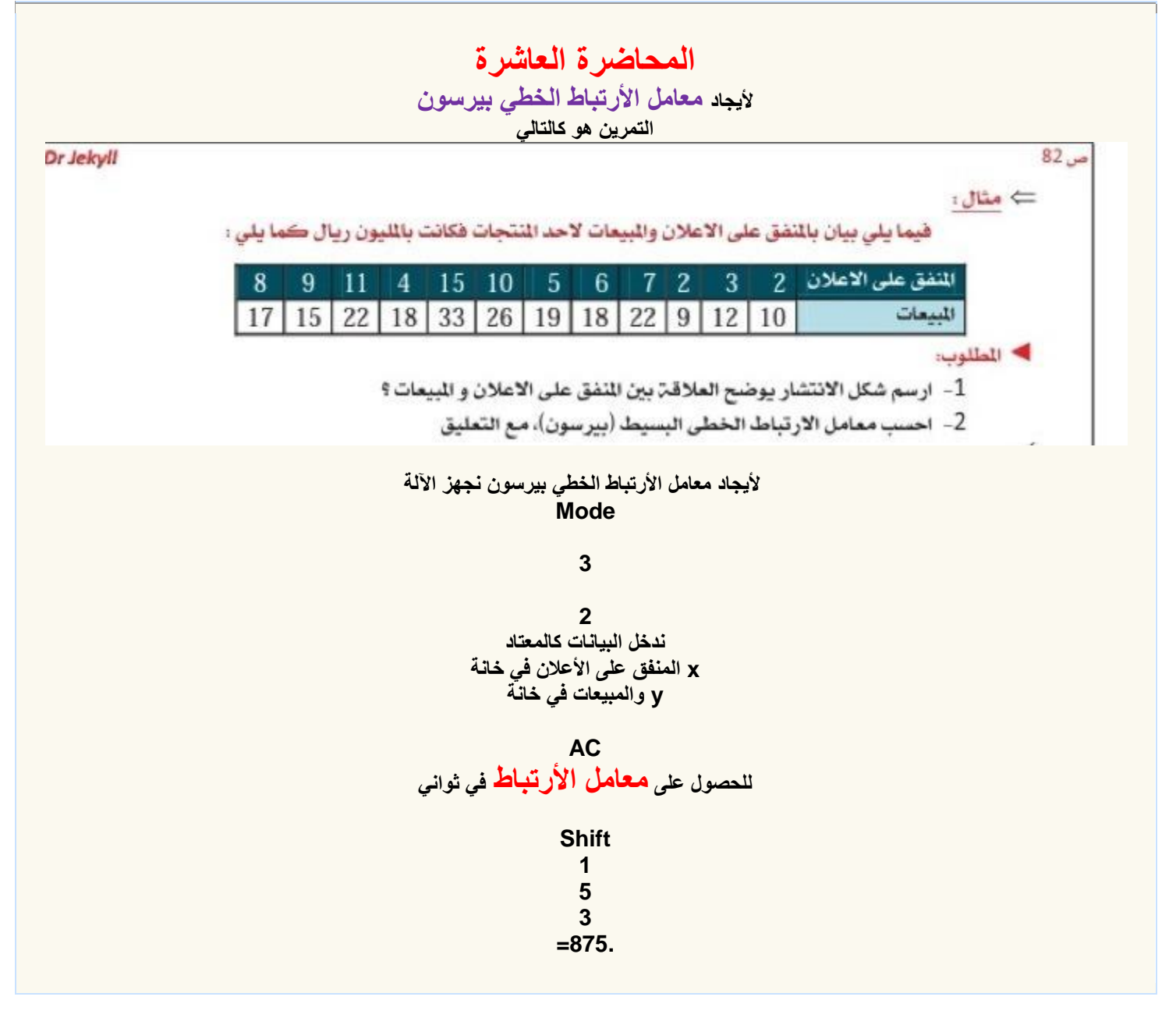

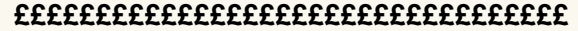

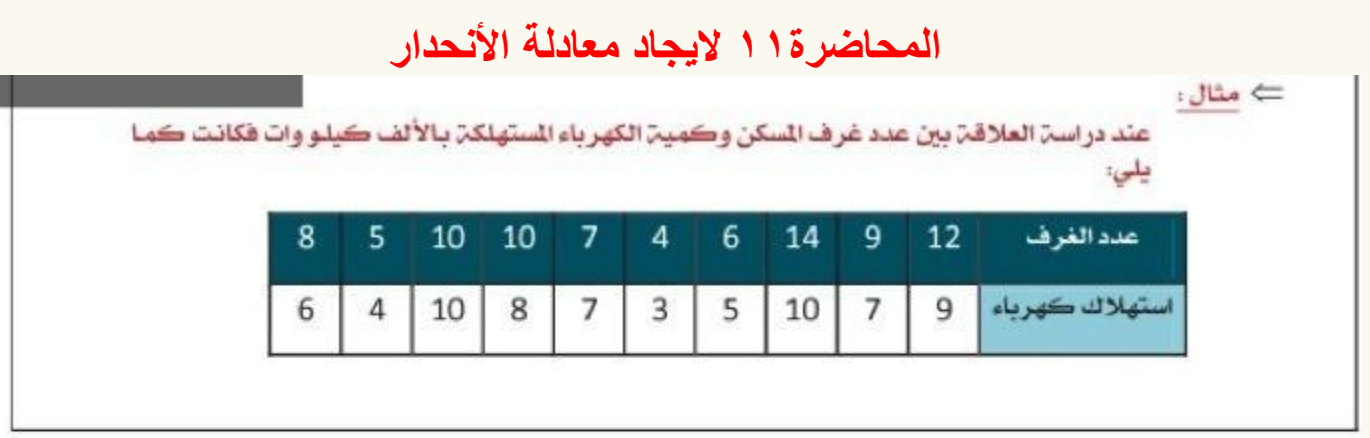

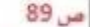

▶ المطلوب: اوجد التالي:

1- معادلة انحدار y على 9 x

2- تحديد معدل التزايد أو التناقص في استهلاك الكهرباء؟

3- ماهو الاستهلاك التوقع لسكن مكون من 8 غرف؟

# **نقوم بالتالً xعلى y ألٌجاد معادلة انحدار**

Dr Jekyll

**اول شً ندخل البٌانات ،،** 

**نقوم بإعداد اآللة الحاسبة كالتالً shift**

### **Mode**

∨ **السهم النازل**

**4 1**

**ألدخال البٌانات نقوم بالضغط على**

## **Shift**

**1 2 راح تظهــر لنا المصفوفتٌن ،، ندخل قٌم أكس .. ) عدد الغرف ( ندخل قٌم واي .. )استهالك الكهرباء ( بعدين AC Shift**

## **1**

- **5**
- **1(a)**
- **=8011.**

```
b وألٌجاد
```
shift  $\mathbf 1$  $5<sup>5</sup>$  $2(b)$  $=717.$ 

نعوض بالقيم في المعادلة وتصبح  $Y = 8011. + 717. x$ 

وكذا انتهينا من المطلوب الأول من السؤال 000000000000&000000&

b تحديد معدل التزايد في استهلاك الكهربآء هو الارقام محسوبة بالكيلو واط)=١٧٧كيلو واط لكل غرفة(1000\* 717)

0000000000000000000888 المطلوب الأخير

> الأستهلاك المتوقع لمسكن من ٨ غرف  $6.541=8*717.+y=.805$

> > كيلو واط4554=